## Accessing your FACTS Family Portal

Here is how to access Family Portal:

Go to our website: www.soundchristianacademy.org

Click on Family Resource Center Click on FACTS Family Portal Login

Enter District Code: SSCS-WA Enter User Name Enter Password

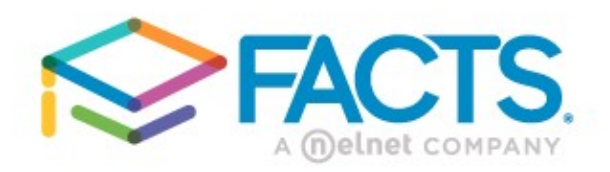

## **Family Portal Login**

**District Code:** 

Problems?

If you have trouble accessing your Family Portal account, choose Forgot User Name/ Password? The system will prompt you for our District Code SSCS-WA and your email address. If it does not recognize your User Name (Error: Invalid Credentials), contact the school to update your user account.

If you have the correct User Name, FACTS will send you a link to change your password.

Contact the school if you have questions.

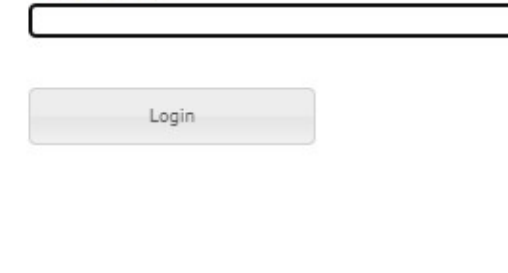

Powered By FACTS | Privacy Policy

## Locating your Student's grades in your FACTS Family Portal

#1

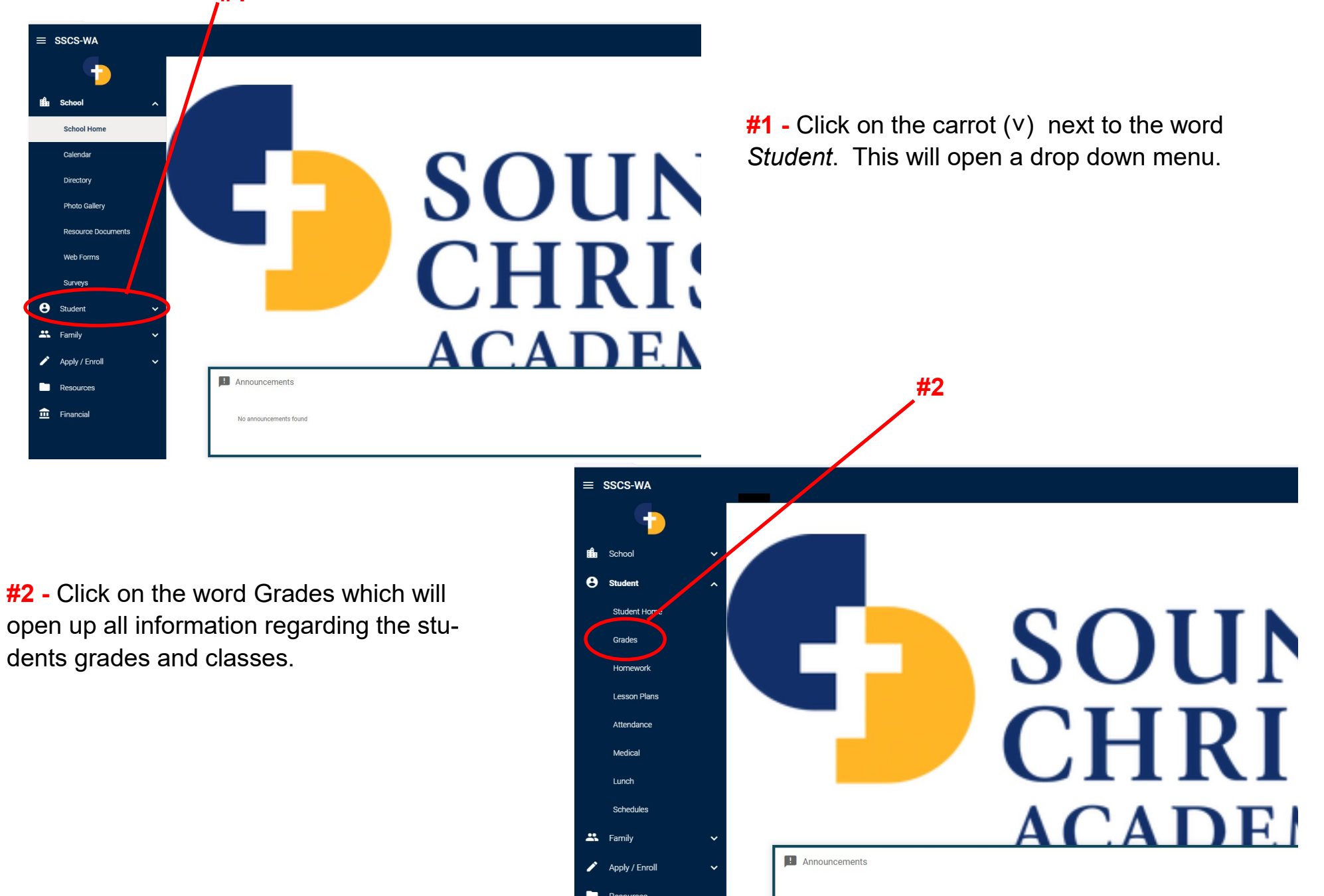

## Locating your Student's grades in your FACTS Family Portal

#3

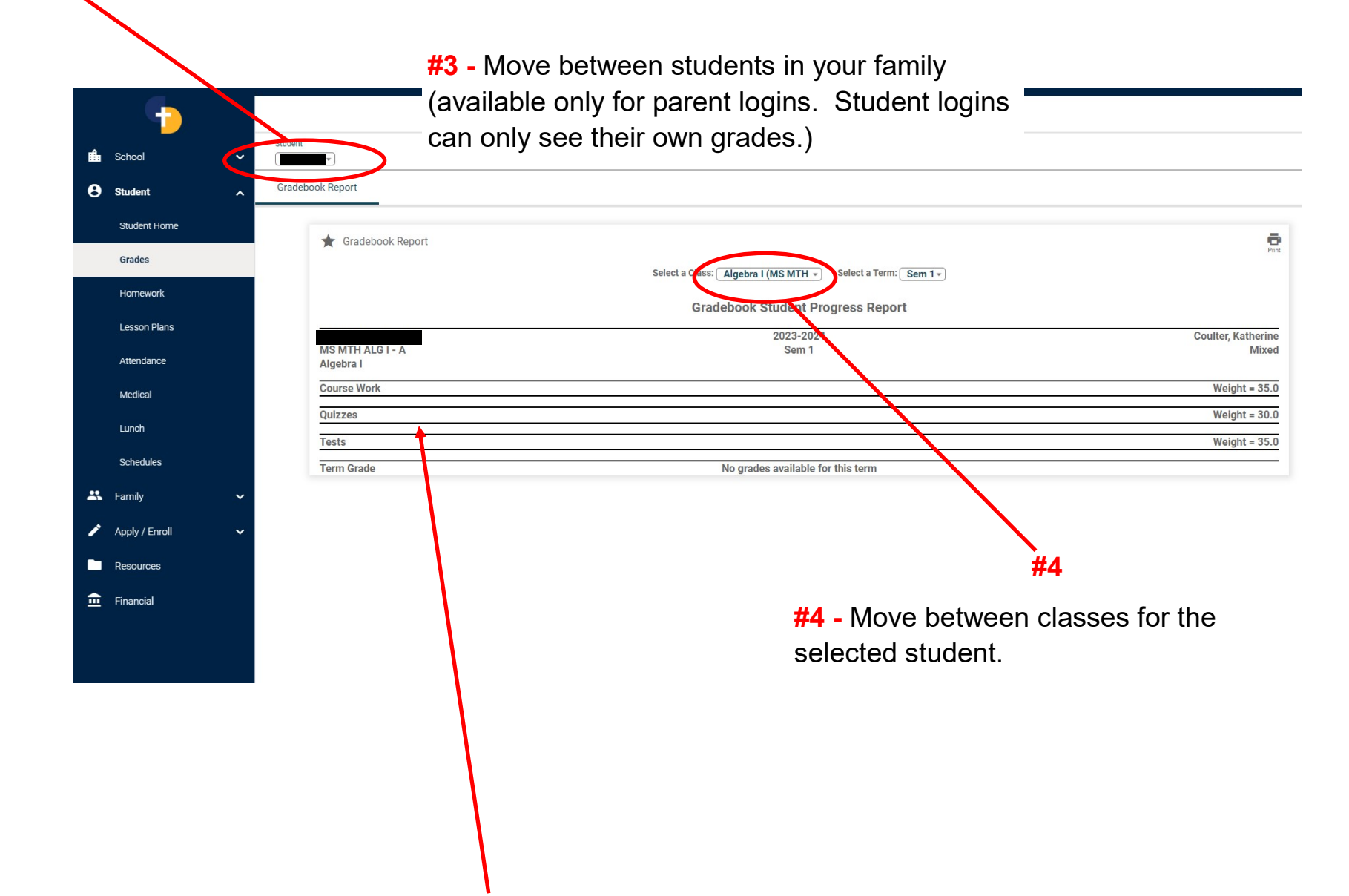

Grades and assignments will appear in the gradebook categories below as they are entered by the teacher.